# **ТЕОРИЈА УЗОРАКА час 1**

# 5. март '14.

# **УВОД У R**

- "R *is really important to the point that it's hard to overvalue it. It allows statisticians to do very intricate and complicated analyses without knowing the blood and guts of computing systems.*" D. Pregibon, научни истраживач у Google-у The New York Times, 2009.
- *Names You Need to Know in 2011:* R *Data Analysis Software*

# • Предности:

- слободан (*open source*) компјутерски програм, издат под GPL лиценцом
- комплетан програмски језик, у оквиру кога су доступне функције за манипулацију подацима и извршење великог броја статистичких и нумеричких метода
- окружење, које омогућава високо квалитетну визуелизацију података и коришћење многобројних графичких алата
- флексибилност и прилагодљивост конкретном проблему
- снабдевеност богатом колекцијом пакета, која се непрекидно развија и проширује
- могућност интеграције R кода унутар LaTeX-а

```
▫ ...
```
# • Мане:

- компликованост (у односу на друге статистичке пакете)
- спорост, нарочито при раду са великим базама података
- немогућност вршења симболичких израчунавања
- ограниченост графичког корисничког окружења
- Коришћење R-а:
	- R console GUI
	- Rstudio (интерактивно развојно окружење)
	- Tinn-R editor и R console
	- Notepad++

 $^{\circ}$  . . .

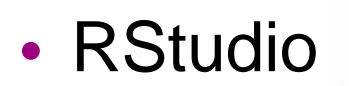

▫ ...

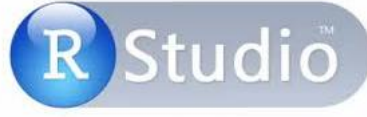

• RStudio (R)Studio https://www.rstudio.com/

Free & Open-Source IDE for R

- "*user-friendly*" окружење
- четири прозора (одозго-надоле, слева-надесно, редом): едитор, конзола, историја, документи/графици/...
- аутоматско допуњавање кода
- истицање затворених заграда и наводника
- инсталирање пакета из менија
- позивање пакета из менија са стране
- пречице на тастатури
- лака претрага историје

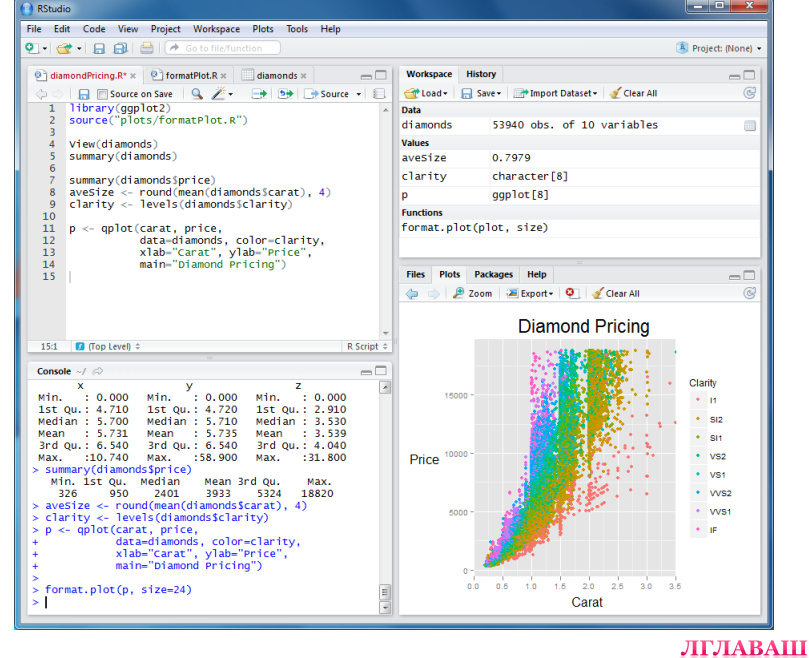

# • Основе

## ▫ Први кораци:

- "прерасли", интерактивни дигитрон
- додела вредности објекту
- векторска аритметика; стандардне процедуре; графици
- Основе језика R:
	- изрази и објекти
	- функције и аргументи
	- вектори, матрице и вишедимензионалне матрице, фактори, листе, базе података
	- индексирање елемен(а)та објекта
	- условна селекција елемен(а)та објекта
	- сортирање

## • R окружење

- Управљање сесијом:
	- радни простор
	- текстуални излаз
	- $\cdot$  R помоћ
	- пакети
	- уграђени подаци; attach/detach; subset, transform и within
- Графички подсистем:
	- формат графика
	- "састављање" графика из делова
	- коришћење функције par
	- комбиновање графика
- R програмирање:
	- контрола тока (условна извршења и петље)
	- $\cdot$  класе и генеричке функције (print, summary)
- Унос података:
	- учитавање података из текстуалног фајла; read.table, read.csv2…

## • Вероватноћа и расподеле

- Случајно узорковање (sample)
- Израчунавање вероватноћа и комбинаторика
- Уграђене расподеле у R-у:
	- густине расподела вероватноће
	- функције расподела вероватноће
	- квантили
	- случајни бројеви

## • Статистика

- Основне статистичке функције, сумарне статистике
- Графички приказ расподела:
	- хистограми
	- емпиријска функција расподеле
	- *Q-Q plots*
	- *boxplots*
- Табеле
- Графички приказ табела
	- барови
	- питице

## • Базе података (*data frame/matrix/set*)

То је листа сачињена од вектора и/или фактора једнаке дужине који су у таквој међусобној вези да подаци на истој позицији у сваком од њих потичу од исте експерименталне јединице (субјекта, животиње и сл).

Може се замислити и као матрица чије су врсте случајеви (опсервације), а колоне променљиве.

Базе података могу се лако конструисати од (постојећих или нових) вектора коришћењем функције data.frame().

```
> colors <- c("red","yellow","blue")
> numbers <- c(1, 2, 3)
> col.and.num<- data.frame(colors, numbers, more.numbers=4:6)
> col.and.num
   colors numbers more.numbers
1 red 1 4
\begin{array}{ccc} 2 \text{ yellow} & \quad 2 & \quad 5 \\ 3 \quad \text{blue} & \quad 3 & \quad 6 \end{array}blue
> str(col.and.num)
                    3 obs. of 3 variables:
                    : Factor w/ 3 levels "blue","red","yellow": 2 3 1<br>: num  1 2 3
s colors : Factor w,<br>$ colors : Factor w,<br>$ numbers : num 12
 $ more.numbers: int
```
## Обраћање подацима у бази, тзв. индексирање, и условна селекција:

```
> col.and.num[3,]
 colors numbers more.numbers
   blue 3
> col.and.num[col.and.num$numbers<=2,]
  colors numbers more.numbers
1 red 1 4
2 yellow 2> col.and.num[col.and.num$numbers<=2 & col.and.num$more.numbers>4,][1]
  colors
2 yellow
> col.and.num[,2]
[1] 1 2 3
> col.and.num[,"numbers"]
[1] 1 2 3
```
## "Прилепљивање" нових колона, односно врста, на постојећу базу:

```
> exact <- c(T, F, F)
> col.and.num1 <- cbind(col.and.num, exact)
> col.and.num1
   colors numbers more.numbers exact
1 red 1      4 TRUE<br>2 vellow    2       5 FALSE
2 yellow 2 5 FALSE
3 blue 3 6 FALSE
> zero <- c("red", 0, 0, F)
> col.and.num2 <- rbind(zero, col.and.num1) #PAZNJA: ne dobija se uvek zeljeni rezultat
> str(col.and.num2)
 data.frame': 4 obs. of 4 variables:<br>$ colors      : Factor w/ 3 levels "b
 $ colors : Factor w/ 3 levels "blue","red","yellow": 2 2 3 1<br>$ numbers : chr "0" "1" "2" "3"
                         " 10" "1" "2" "3"<br>"0" "4" "5" "6"
 $ more.numbers: chr
 $ exact : chr "FALSE" "TRUE" "FALSE" "FALSE"
```
### Коришћење база података, које се налазе у оквиру R пакета:

```
> data(trees)
> d < - trees
> str(d)'data.frame': 31 obs. of 3 variables:
 $ Girth : num 8.3 8.6 8.8 10.5 10.7 10.8 11 11 11.1 11.2 ...
 $ Height: num 70 65 63 72 81 83 66 75 80 75 ...
 $ Volume: num 10.3 10.3 10.2 16.4 18.8 19.7 15.6 18.2 22.6 19.9 ...
> (saved.names <- names(d))
[1] "Girth" "Height" "Volume"
> (names(d) <- paste("Var", 1:dim(d)[2], sep="."))
[1] "Var.1" "Var.2" "Var.3"
> (names(d) <- saved.names)
[1] "Girth" "Height" "Volume"
> str(d)<br>'data.frame':
               31 obs. of 3 variables:
 $ Girth : num 8.3 8.6 8.8 10.5 10.7 10.8 11 11 11.1 11.2 ...
 $ Height: num 70 65 63 72 81 83 66 75 80 75 ...
 $ Volume: num 10.3 10.3 10.2 16.4 18.8 19.7 15.6 18.2 22.6 19.9 ...
> d$Height
[1] 70 65 63 72 81 83 66 75 80 75 79 76 76 69 75 74 85 86 71 64 78 80 74 72 77 81 82
[28] 80 80 80 87
> d$Height[1:5][1] 70 65 63 72 81
> d[1, "Height"][1] 70
> d[1, ]$Height
[1] 70
```
Сортирање базе података:

Када је потребно сортирати вектор најједноставније је то учинити позивом функције sort(). За сортирање базе података користи се функција order(), именовањем једног или више поља на основу којих би требало извршити сортирање.

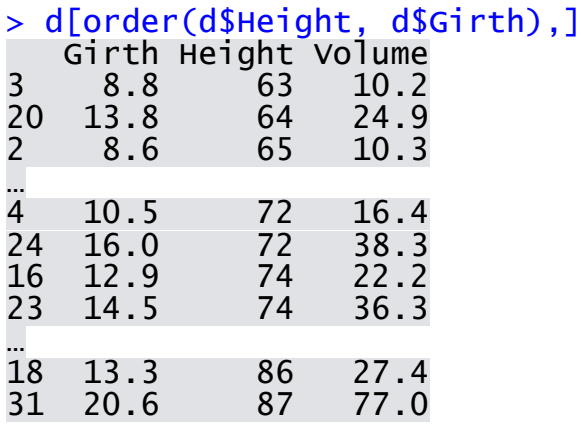

Сортирање на основу већег броја критеријума врши се прослеђивањем вишеструких аргумената функцији order(). Друга променљива се користи када се о уређењу не може одлучити на основу прве променљиве.

Сортирање се по *default*-у врши у растућем поретку. Поредак сортирања може се променити, тј. може се вршити сортирање у опадајућем поретку, додавањем знака минус испред променљиве.

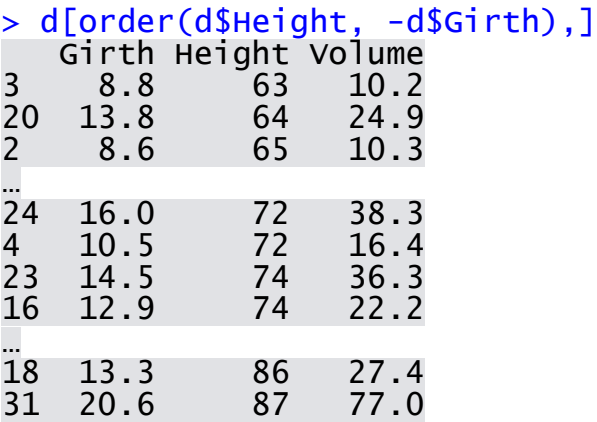

Променљиве у бази података могу се учинити видљивим на глобалном нивоу у R изразима функцијом attach(). Овим се избегава гломазна \$-нотација.

```
> attach(d)
> HG.ratio <- Height/Girth
> HG.ratio
 [1] 8.433735 7.558140 7.159091 6.857143 7.570093 7.685185 6.000000 6.818182 7.207207
[10] 6.696429 6.991150 6.666667 6.666667 5.897436 6.250000 5.736434 6.589147 6.466165
[19] 5.182482 4.637681 5.571429 5.633803 5.103448 4.500000 4.723926 4.682081 4.685714
[28] 4.469274 4.444444 4.444444 4.223301
> str(HG.ratio)
 num [1:31] 8.43 7.56 7.16 6.86 7.57 ...
> detach(d)
```
Оно што се, заправо, дешава приликом позива ове функције јесте да се одређена база података смешта у *system's search path*. Одатле се база података може уклонити функцијом detach().

Мана коришћења функције attach() огледа се у томе што имена променљивих могу "сакрити" или бити "сакривена" другим објектима. R у понеким случајевима даје упозорење о томе, али не увек. Алтернатива је функција with $()$ .

```
> with(trees, Height/Girth)
```
[1] 8.433735 7.558140 7.159091 6.857143 7.570093 7.685185 6.000000 6.818182 7.207207 [10] 6.696429 6.991150 6.666667 6.666667 5.897436 6.250000 5.736434 6.589147 6.466165 [19] 5.182482 4.637681 5.571429 5.633803 5.103448 4.500000 4.723926 4.682081 4.685714 [28] 4.469274 4.444444 4.444444 4.223301

#### Издвајање подскупова података и креирање нових база са трансформисаним променљивим:

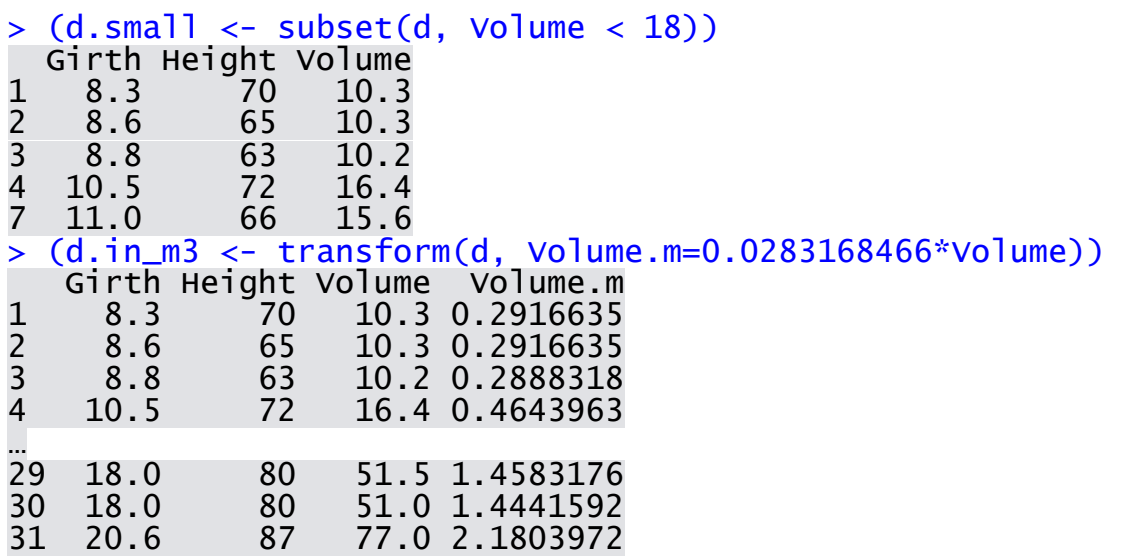

### Алтернатива transform() је функција within().

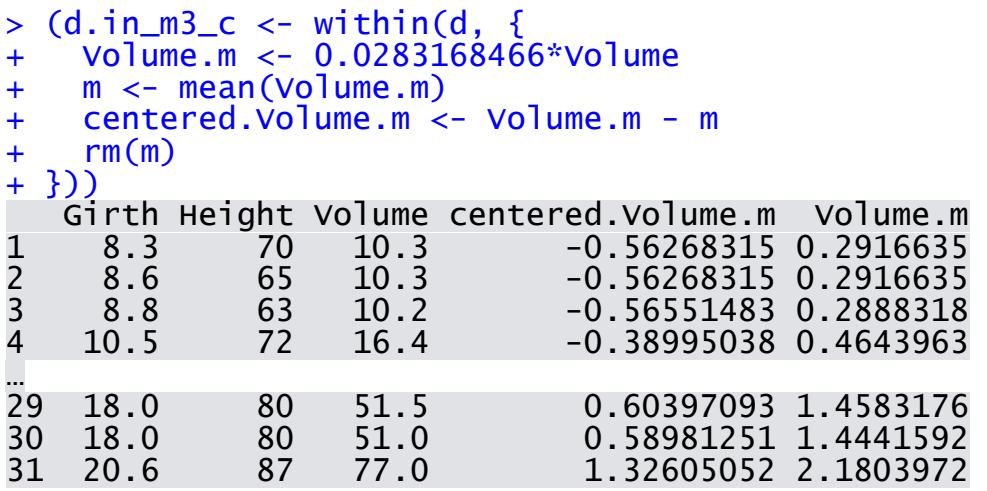

Често се дешава да су подаци добијени од вишеструких извора, па је потребно сјединити их у већу целину.

### Вертикално "слагање":

```
> data(iris)
> #simulacija podataka dobijenih od visestrukih izvora
> se <- subset(iris, Species=="setosa", select=-c(Species, Sepal.Length))
> ve <- subset(iris, Species=="versicolor", select=-c(Species, Petal.Width))
> vi <- subset(iris, Species=="virginica", select=-c(Species))
> s.length.se <- iris[[1]][iris$Species=="setosa"]
> p.width.ve <- iris[[4]][iris$Species=="versicolor"]
> #spajanje
> se$Species <- factor("Iris setosa")
> se$Sepal.Length <- s.length.se
> ve$Species <- factor("Iris versicolor")
> ve$Petal.Width <- p.width.ve
> vi$Species <- factor("Iris virginica")
> irisall <- rbind(se, ve, vi)
> names(irisall)
[1] "Sepal.Width" "Petal.Length" "Petal.Width" "Species" "Sepal.Length"
> levels(irisall$Species)
[1] "Iris setosa" "Iris versicolor" "Iris virginica"
```
Захтева се само да базе које се спајају садрже исте променљиве, иако није неопходно да оне буду у истом поретку у свакој од база.

Слично ситуацији када су подаци за различите групе субјеката организовани у више база, могућа је и ситуација да су различите врсте података за исте субјекте засебно прикупљене.

Није препоручљиво коришћење функције cbind().

```
> #dve baze spajaju se po promenljivoj, istog imena (u obe baze)
> #ta promenljiva je obicno ID - cuva identifikaciju subjekta
> datal \le data.frame(ID=1:5, x=letters[1:5])
> data2 <- data.frame(ID=1:5, y=letters[6:10])
> merge(data1, data2)
   ID x y
1 1 a f
2 2 b g<br>3 3 c h<br>4 4 d i
  3 3 c h
4 4 d i
  5 5 e j
> #slucaj kada postoji vise promenljivih istog imena (u obe baze)
> datal \leq data.frame(ID=1:5, x=letters[1:5])
> data2 <- data.frame(ID=1:5, x=letters[6:10])
> merge(data1, data2, by="ID")
   ID x.x x.y
1 1 a f
2 2 b g<br>3 3 c h<br>4 4 d i
   3 3 c h
4 4 d<br>5 5 e
5 5 e j
> merge(data1, data2, by="ID", suffixes=c(1, 2))
  TD \times 1 \times 21 1 a f
2 2 b g<br>3 3 c h<br>4 4 d i
   3 3 c h
   \begin{array}{cc} 4 & d \\ 5 & e \end{array}5 5 e j
```

```
> #po default-u argument 'all' postavljen je na vrednost 'F'
> #kao rezultat vracaju se samo vrste iz baza, koje su odgovarajuce
> merge(data1, data2)
[1] ID x 
<0 rows> (or 0-length row.names)
> merge(data1, data2, all=TRUE)
     ID x
1 1 4<br>3 1 2 b b b b c<br>4 2 3 3 c h<br>5 6 3 4 d<br>7 4 d
     2 1 f
     3 2 b
     4 2 g
     5 3 c
     6 3 h
7 4 d
8 4 i
9 5 e<br>10 5 i
     5 i> datal <- data.frame(ID=1:5, x=letters[1:5])
> data2 <- data.frame(ID=4:8, y=letters[6:10])
> merge(data1, data2)
   ID x y
1 4 d f
  2 5 e g
> merge(data1, data2, all=TRUE)
    ID x y
\begin{array}{ccc} 1 & 1 & a & \textsf{cNA} > \\ 2 & 2 & b & \textsf{cNA} > \end{array}\begin{array}{ccc} 2 & 2 & b & \text{s}N \rightarrow \\ 3 & 3 & c & \text{s}N \rightarrow \end{array}3 3 c <NA><br>4 4 d f
\begin{array}{cc} 4 & 4 \\ 5 & 5 \end{array}5 5 e g
55eg<br>66<NA> h<br>77<NA> i
7 7 <NA> i<br>8 8 <NA> i
    8 <NA>> merge(data1, data2, all.x=TRUE)
   ID x y
1 1 a <NA>
2 2 b <NA><br>3 3 c <NA>
3 3 c <NA>
    4 d f
5 5 e g
```
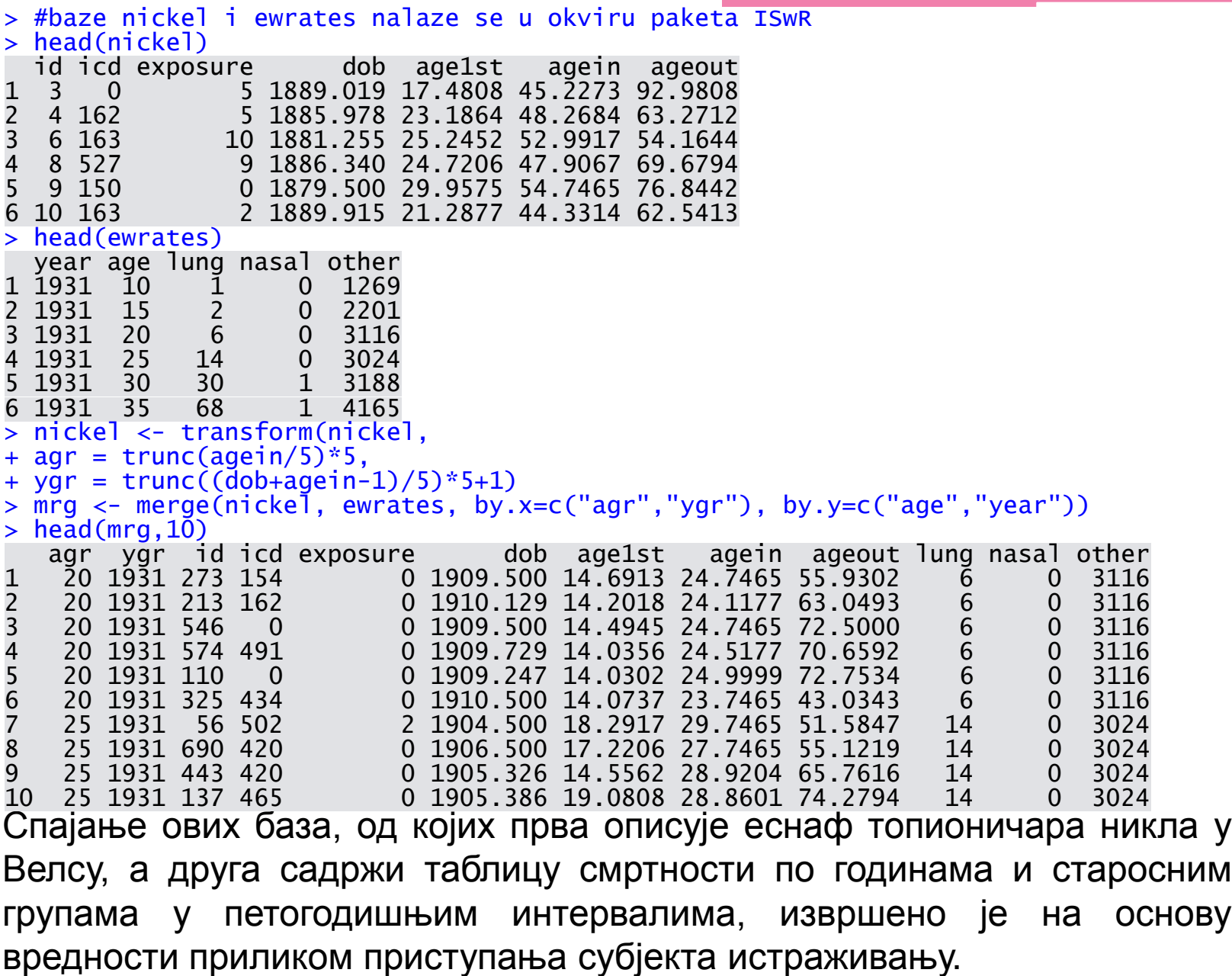

#### Увоз података:

> #working directory > getwd() #provera koji je folder radni [1] "C:/Users/Lenchy/Documents" > setwd("C:/moj\_projekat") #promena radnog foldera

#### Табеларни подаци у текстуалном документу:

```
> my.data <- read.table("CROATRAD.txt", header=T)
> str(my.data)<br>'data.frame'
 'data.frame': 125 obs. of 7 variables:
 $ X40K : num 13.7 14 12.3 13.2 11.3 15.8 14.3 15.5 13.3 12.6 ...<br>$ X224Ra : num 41.9 52.6 40.6 45.9 40.6 20 45.3 50.6 59.2 37.9 ...
 $ X224Ra : num 41.9 52.6 40.6 45.9 40.6 20 45.3 50.6 59.2 37.9 ...<br>$ X228Ra : num 24.4 48.4 27.7 29.6 21.6 8.9 25.4 28.2 30.6 41.8 ..
  $ X228Ra : num 24.4 48.4 27.7 29.6 21.6 8.9 25.4 28.2 30.6 41.8 ...<br>$ X236U : num 0.1 0.4 0.2 0.4 0.1 0.1 0.2 0.2 0.2 0.2 ...$ X236U : num 0.1 0.4 0.2 0.4 0.1 0.1 0.2 0.2 0.2 0.2 ...<br>$ X137Cs : num 2.8 3.3 1.6 2.5 1.6 6 1.1 1.7 1.8 2.4 ...$ X137Cs : num 2.8 3.3 1.6 2.5 1.6 6 1.1 1.7 1.8 2.4 ...<br>\n$ Natural: num 80.2 115.4 80.8 89.2 73.6 ...80.2 115.4 80.8 89.2 73.6 ...
                           83 118.7 82.3 91.6 75.2 ...
```
S Total : num 83 118.7 82.3 91.6 75.2 ...<br>Захтева се да подаци буду у ASCII формату, садржани у једноставном документу, без икаквог форматирања, креираном нпр. у Notepad-у или сличним текстуалним едиторима.

```
> my.data1 <- read.table("C:/Users/Lenchy/Desktop/posao_fax/TU/CROATRAD.txt", header=T)
> str(my.data1)<br>'data.frame':  125 obs. of
'data.frame': 125 obs. of 7 variables:
 $ X40K : num 13.7 14 12.3 13.2 11.3 15.8 14.3 15.5 13.3 12.6 ...<br>$ X224Ra : num 41.9 52.6 40.6 45.9 40.6 20 45.3 50.6 59.2 37.9 ...
 $ X224Ra : num 41.9 52.6 40.6 45.9 40.6 20 45.3 50.6 59.2 37.9 ...<br>\n<math>$ X228Ra : num 24.4 48.4 27.7 29.6 21.6 8.9 25.4 28.2 30.6 41.8 ...</math>$ X228Ra : num 24.4 48.4 27.7 29.6 21.6 8.9 25.4 28.2 30.6 41.8 ...<br>\n$ X236U : num 0.1 0.4 0.2 0.4 0.1 0.1 0.2 0.2 0.2 0.2 ...$ X236U : num 0.1 0.4 0.2 0.4 0.1 0.1 0.2 0.2 0.2 0.2 ...<br>$ X137Cs : num 2.8 3.3 1.6 2.5 1.6 6 1.1 1.7 1.8 2.4 ...$ X137Cs : num 2.8 3.3 1.6 2.5 1.6 6 1.1 1.7 1.8 2.4<br>$ Natural: num 80.2 115.4 80.8 89.2 73.6 ...$ Natural: num 80.2 115.4 80.8 89.2 73.6 ...
                 : num 83 118.7 82.3 91.6 75.2 \ldots
```
### Подаци у документу CSV (Comma Delimited Values) формата:

```
> my.data2 <- read.csv2("C:/Users/Lenchy/Desktop/posao_fax/TU/CROATRADc.csv", header=T)
> str(my.data2)<br>'data.frame':  125 obs. of
'data.frame': 125 obs. of 7 variables:
 $ X40K : num 13.7 14 12.3 13.2 11.3 15.8 14.3 15.5 13.3 12.6 ...
 $ X224Ra : num 41.9 52.6 40.6 45.9 40.6 20 45.3 50.6 59.2 37.9 ...
 $ X228Ra : num 24.4 48.4 27.7 29.6 21.6 8.9 25.4 28.2 30.6 41.8 ...<br>\n$ X236U : num 0.1 0.4 0.2 0.4 0.1 0.1 0.2 0.2 0.2 0.2 ...0.1\;0.4\;0.2\;0.4\;0.1\;0.1\;0.2\;0.2\;0.2\;0.2\;...$ X137Cs : num 2.8 3.3 1.6 2.5 1.6 6 1.1 1.7 1.8 2.4 ...
                  80.2 115.4 80.8 89.2 73.6 ...
 $ Total : num 83 118.7 82.3 91.6 75.2 ...
```
#### Подаци у Excel-у:

```
> #ucita se paket gdata
> my.data3 <- read.xls("C:/Users/Lenchy/Desktop/posao_fax/TU/CROATRADee.xls", header=T)
> str(my.data3)<br>'data.frame':  125 obs. of
'data.frame': 125 obs. of 7 variables:
 $ X40K : num 13.7 14 12.3 13.2 11.3 15.8 14.3 15.5 13.3 12.6 ...<br>$ X224Ra : num 41.9 52.6 40.6 45.9 40.6 20 45.3 50.6 59.2 37.9 ...
 $ X224Ra : num 41.9 52.6 40.6 45.9 40.6 20 45.3 50.6 59.2 37.9 ...
 $ X228Ra : num 24.4 48.4 27.7 29.6 21.6 8.9 25.4 28.2 30.6 41.8 ...<br>\n$ X236U : num 0.1 0.4 0.2 0.4 0.1 0.1 0.2 0.2 0.2 0.2 ...$ X2360 : num 0.1 0.4 0.2 0.4 0.1 0.1 0.2 0.2 0.2 0.2 ...<br>$ X137Cs : num 2.8 3.3 1.6 2.5 1.6 6 1.1 1.7 1.8 2.4 ...$ X137Cs : num 2.8 3.3 1.6 2.5 1.6 6 1.1 1.7 1.8 2.4 ...<br>$ Natural: num 80.2 115.4 80.8 89.2 73.6 ...
 $ Natural: num 80.2 115.4 80.8 89.2 73.6 ...
                       83 118.7 82.3 91.6 75.2 ...
```
База података коришћена у претходна два слајда садржи 125 мерења из ваздуха радијације емитоване од стране <sup>137</sup>Cs и укупне радијације, забележена у Истри (Хрватска). Цезијум 137 је вештачки радионуклид, који настаје фисијом. Није постојао у природи пре почетка нуклеарних проба и несрећа на нуклеарним постројењима (Чернобил).

Извор: *"Statistics and Data Analysis in Geology"*, J. C. Davis